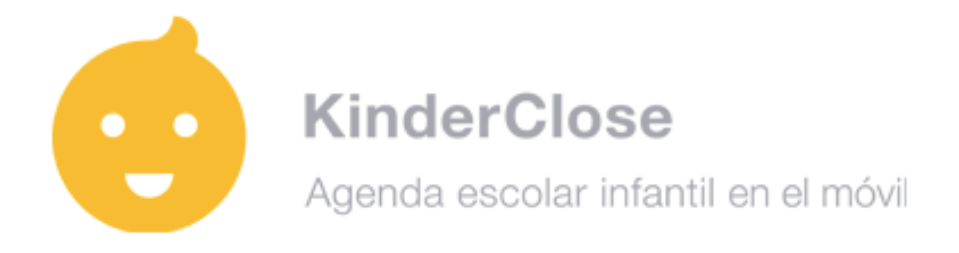

Estimado Director o Directora,

muchas gracias por confiar en KinderClose.

La adjuntamos esta pequeña guía con el objetivo de facilitar la implantación de KinderClose en su centro.

Si tiene alguna duda, por favor, contacte con nosotros y estaremos encantados de ayudarle.

Entre en [www.kinderclose.com](http://www.kinderclose.com) y pinche en Registro de directores.

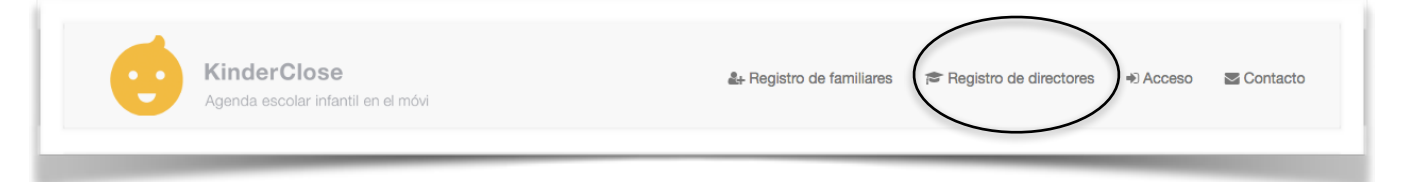

Complete los campos solicitados, pinche en Registrarse y después pinche el link de activación enviado a su cuenta de correo electrónico.

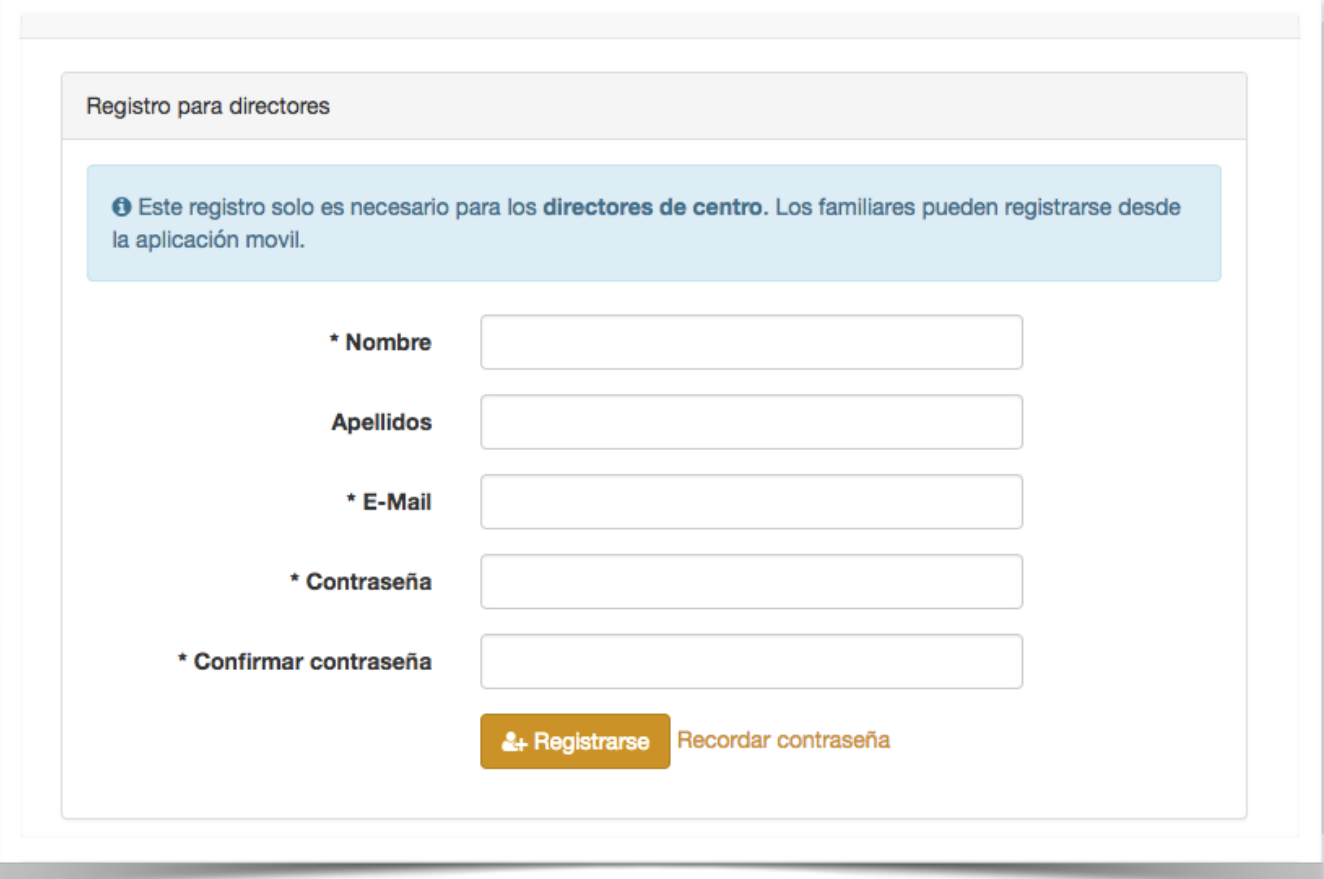

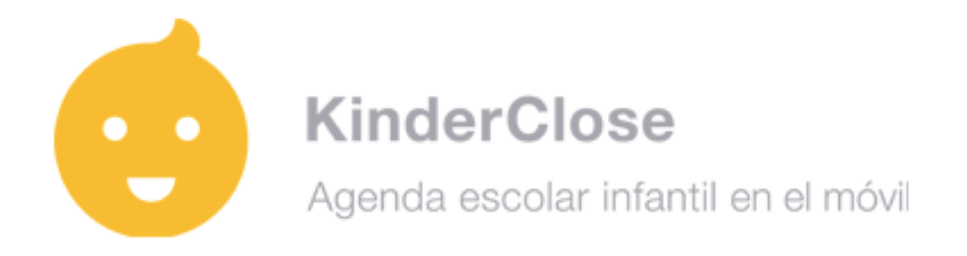

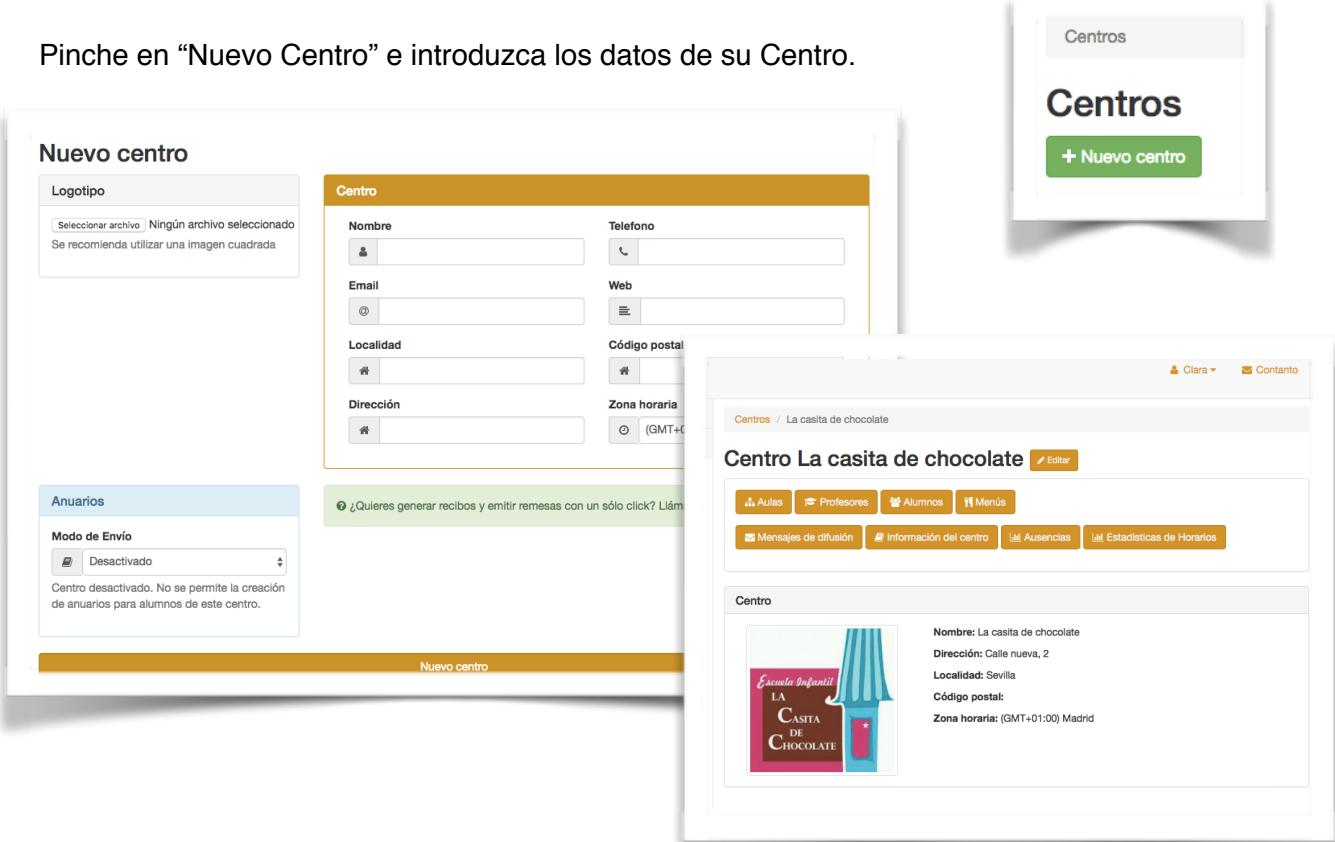

# **AULAS**

Cree tantas aulas como tenga el Centro. Puede activarlas o desactivarlas siempre que lo necesite.

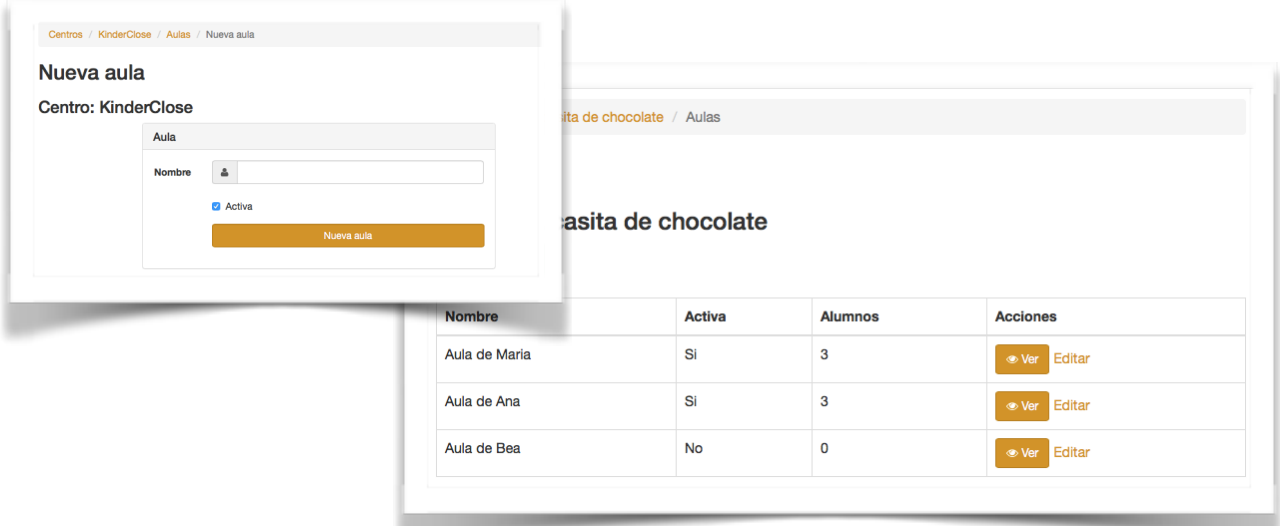

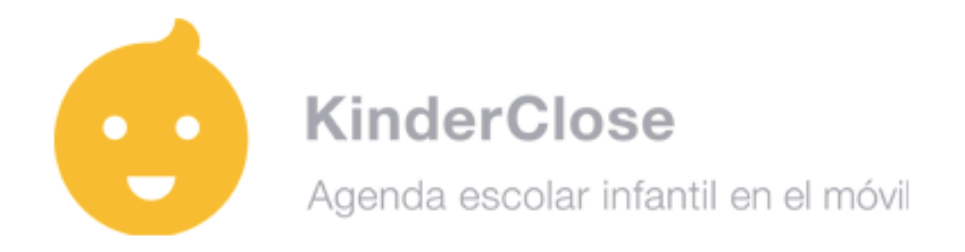

### **PROFESORES**

De de alta a los profesores de su centro. Podrá desactivarlos y volver a activarlos siempre que lo desee.

Los profesores usarán la contraseña que el Director elija, pudiendo cambiarla siempre que así lo decida.

#### **ALUMNOS**

Para dar de alta los alumnos introduzca nombre, apellidos y fecha de nacimiento. Seleccione el Aula donde está el alumno.

En Información General puede anotar cualquier dato relevante. Este dato aparecerá a diario en la app. (por ejemplo; intolerancia a la lactosa, hora de recogida…). Este campo es visible para los familiares de los alumnos.

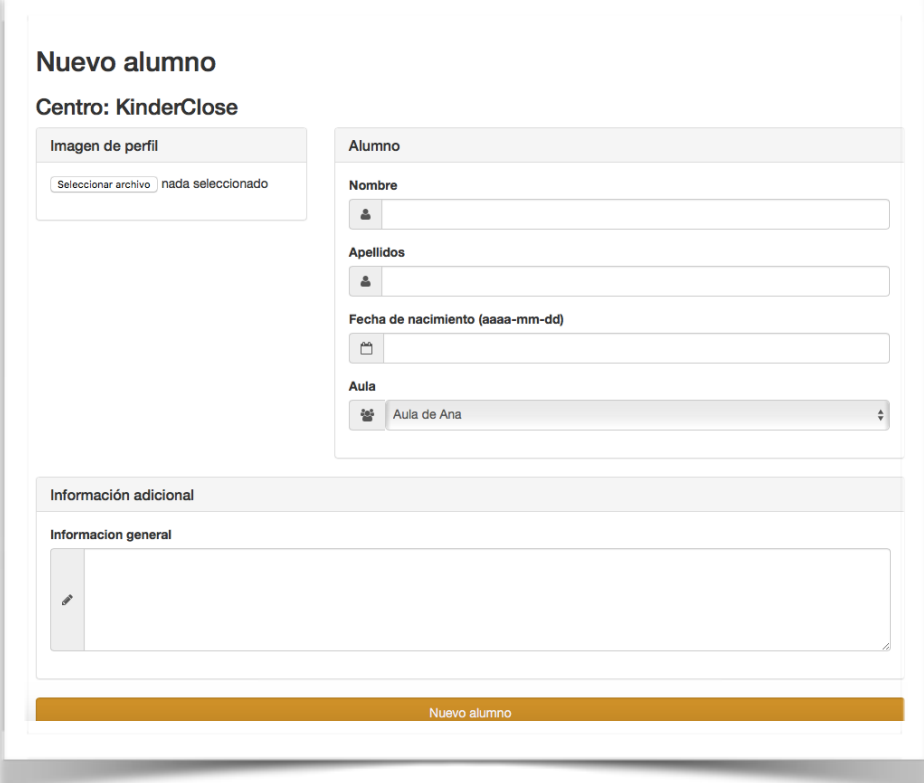

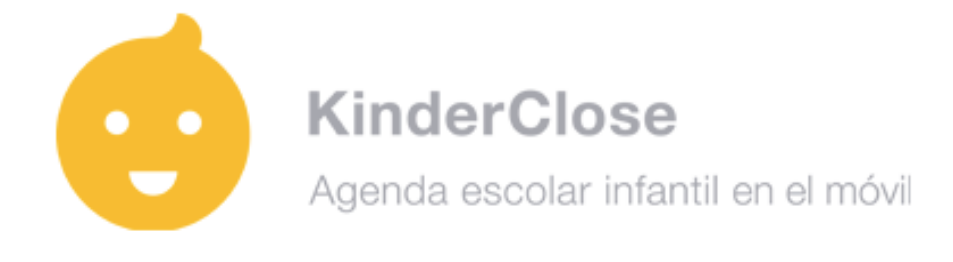

### **LICENCIAS**

La licencia tiene una caducidad de 12 meses desde el momento en que se asigna a un alumno ó alumna.

La licencia es única por cada alumno, no debiendo usarse una licencia para un nuevo alumno. Si un alumno dejara de usar su licencia porque se va del centro por ejemplo, esa licencia habrá de desactivarse. No debe reutilizarse para otro alumno.

Debe hacerle llegar la licencia a los familiares del alumno.

Hay dos formas de hacerlo:

- 1. Enviar la licencia por email a las familias. Sólo tiene que pinchar el icono del sobre que sale a la derecha del código e introducir el email.
- 2. También puede usar la app para que el familiar escanee el código QR. Recomendamos esta opción por ser muy rápida y cómoda.

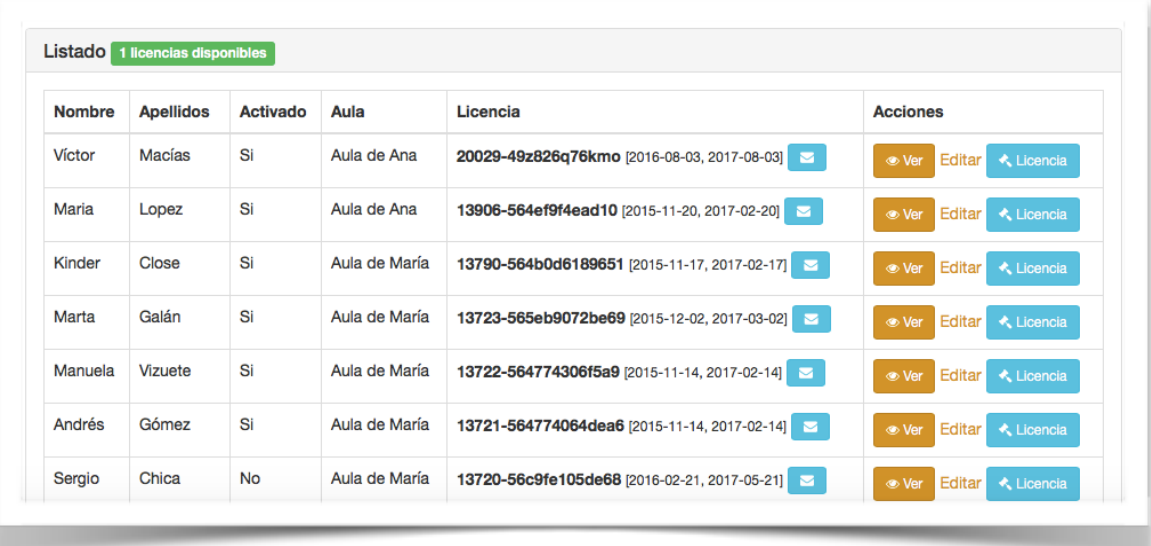

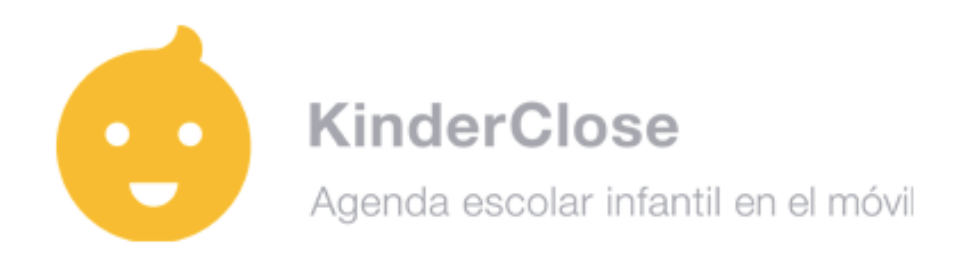

# **MENÚS**

Puede completar el menú del centro desde la web o desde la app.

Si lo hace desde la web podrá copiar los días, las semanas y los meses. Puede personalizar el menú por aula y si lo necesita, desde la app también puede modificarlo por alumno.

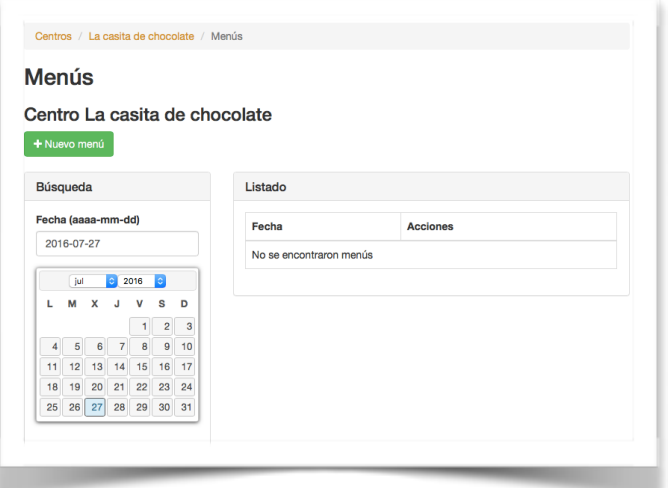

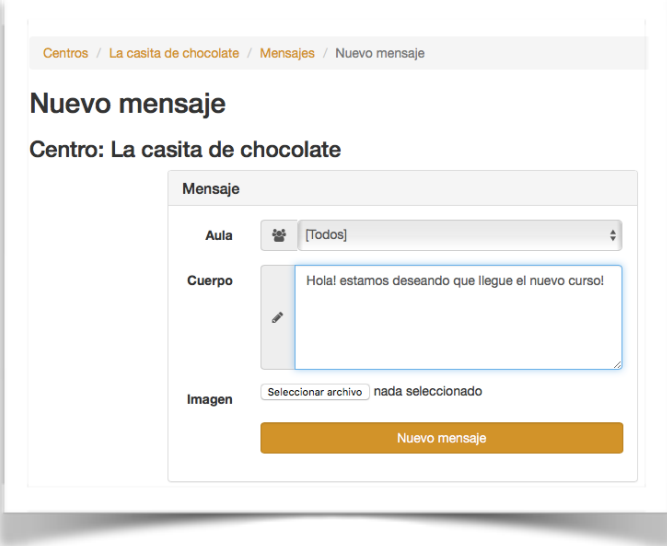

#### **MENSAJES DE DIFUSION**

Envíe mensajes a un aula o al centro al completo desde la web o desde la app KinderClose Profesor.

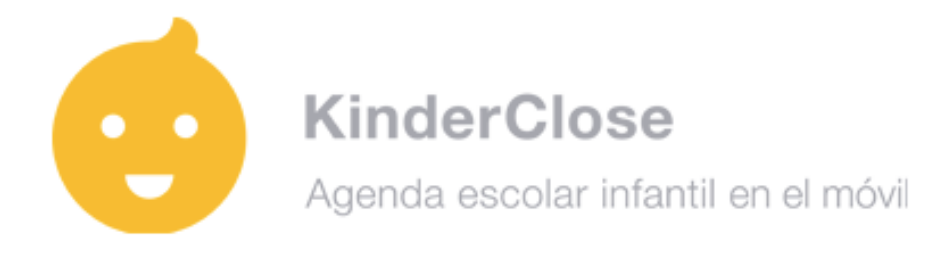

# **ESTADISTICAS**

Podrá acceder a las estadísticas exportables de ausencias, justificadas o no, horas en el centro, horas de sueño, información del centro y calendario.

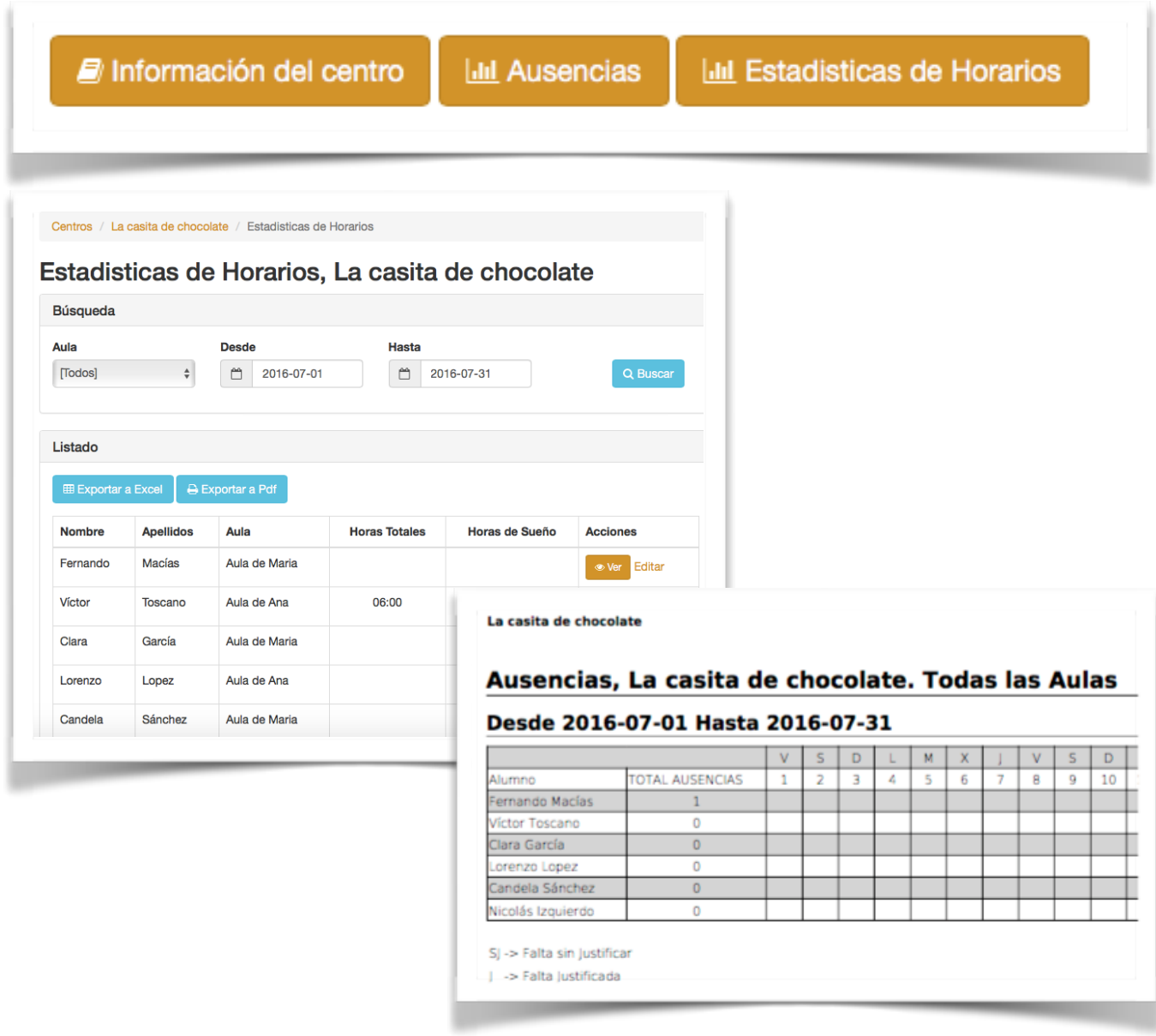